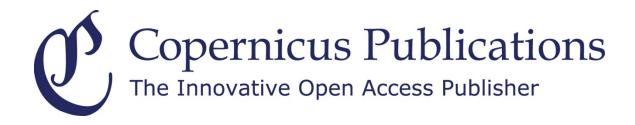

Open Access Publishing
Public Peer-Review
Two-Stage Publication Process
Worldwide Archiving + Indexing

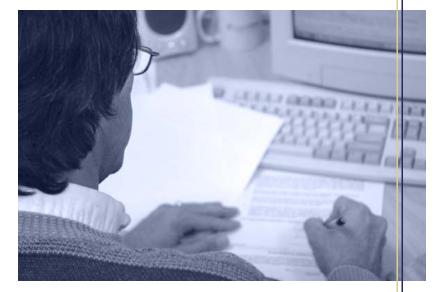

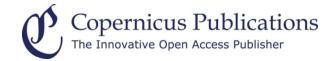

# **Recent Improvements**

Copernicus Office Editor Application

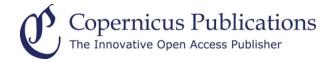

# **MS Registration Form**

- A "Save for Later" function enables the author to complete the MS Registration later without losing typed information.
- All co-authors must be registered with their email addresses. The system then assigns an existing user account or creates a new one. This helps to avoid sending editor calls to (co-)authors and enables the system to send copies of all important emails.
- Potential Referees and Cover Letter can still be entered at file upload if missed during MS Registration (only for journals where both are mandatory).
- The title of the box "Information for the Editor" was changed to "Cover Letter (Information for the Editor)".
- For interactive journals, the author must confirm that s/he is aware of the permanent archiving, accessibility and citability of discussion papers (checkbox).

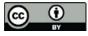

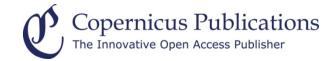

## **MS Registration Form**

- The optional field "Companion Paper" can be deactivated.
- The author can connect his new submission to companion papers that already have an MS number. The main information on the companion papers will be shown on the MS Overview and be accessible by all parties involved in the review process.
- The author is asked to indicate if the research presented in the paper was funded by the **European Commission** (EC). The name of the project needs to be selected from a predefined list → <u>OpenAIRE</u>
- The MS Registration form can be expanded by adding more text boxes with headers.

# **Editor Reject**

- The decision "Reject" can have **additional check boxes** with specific pre-defined wordings.
- The decision "Reject because out of Scope" was introduced. If similar journals are defined, these are suggested for resubmission in the rejection email, incl. a link that transfers all manuscript data to the other journal.

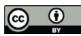

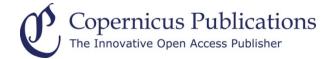

## **Special Issues**

The **term** "**Special Issue**" is no longer strict. Each journal can decide on its own if it wants to use another term, e.g. Theme Issue.

#### Referees

- The workload indicator for Referees was expanded. It now shows (1|2|2|2|0) (current reports | reviewed papers of last 12 months | reports of last 12 months | nominations of last 12 months | nomination denials of last 12 months).
- A new parameter ensures that a Referee can agree and submit a report after her/his deadline expired. This parameter can be selected per journal but also per manuscript by the handling editor.
- The Editor can **terminate** single Referee **nominations and report** requests. The Referee will be informed accordingly by email.
- When a Referee accepts/declines, the Editor is informed by email.

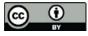

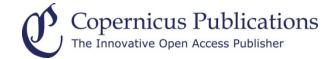

# **Major Revision**

**Referees' willingness** to review the revised paper is followed by automatic check box at next revision's referee nomination. Referee's denial is followed by inability to choose her/him again.

# Post-Discussion Editor Decision (Interactive Journals only)

This journal option allows the editor to make a **decision about a discussion paper** already after the authors have posted their **final response** and **without waiting for a revised manuscript**. The editor can directly accept/reject the paper based on the authors' response or ask for further revision.

# Post-Discussion Editor and Referee Report Publication (Interactive Journals only)

If this feature is activated, all editor and referee reports and the replies of the authors uploaded during peer-review completion are published together with the revised paper. They will be accessible via the interactive discussion. The referee will be asked to decide which part of her/his review should be made public.

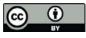

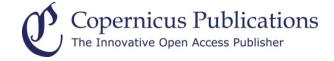

# Thank you very much for your Attention!

Please contact us at: editorial@copernicus.org www.copernicus.org

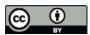